## How to find a book

Any research requires a review of existing literature. Information about books on architecture can be found through both print and electronic sources.

Print sources include dictionaries, encyclopedias, bibliographies, monographs, articles, book reviews, publisher's catalogs and flyers, bibliographic indexes, etc.

Electronic sources include dictionaries, encyclopedias, full-text and bibliographic databases, subject bibliographies, e-books and e-journals, specialized in architecture web portals, web sites of particular architect's and architectural firms, etc.

To locate a book in the library, Search the NJIT catalog first.

## Use Basic or Advanced Search

Basic Search by AUTHOR (last name first):

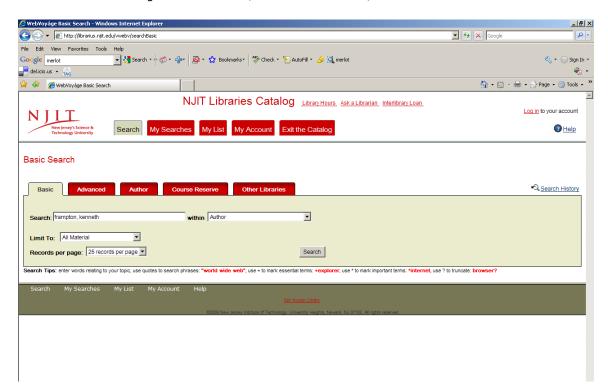

For an organization name use direct word order:

**Society of Architectural Historians** or **AIA** (American Institute for Architects).

Search by **TITLE** if you know the title.

Enter as much of the title as you know and omit any initial article (a, an, the, etc.)

Search by **TITLE begins with** if you know the first few words in the title.

If you do not have exact information on a publication, search **ALL FIELDS** using a word that appears anywhere in the book description. Use quotation marks to search phrases: "world trade center", use + to mark essential items, e.g. +explorer, use \* to mark important terms e.g. \*internet, use "?" to truncate a word (request for "architect?" will search for architect, architects, architecture, architectural, architectonic, etc.)

To make your search more focused use Boolean operators: and, not, or, (). For example, to find a book on the 20<sup>th</sup> century French architecture you can perform a **Command Search** using Boolean operators as follows:

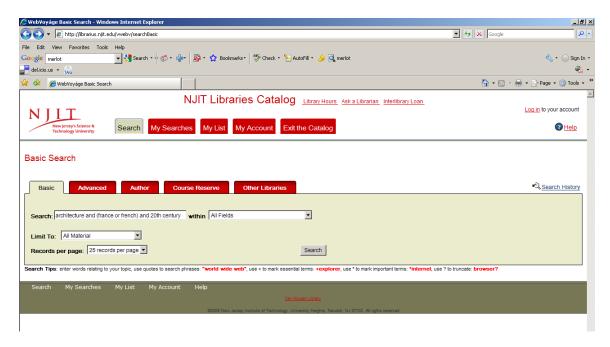

If you get too many results limit your search by language, date of publication and location in the library.

If you want to get more publications similar to the one that you already found, click on the link to one of the items in the result list to find the subject heading that were assigned to this book by a cataloger. By clicking on the highlighted subject heading you will get more titles similar to the one you have in hand.

For example, you found a book on Sigurd Lewerentz and are looking for more publications on modern Swedish architecture. One of the possible subject headings from the Detailed Record view shown below is *Architecture, modern-- 20th century—Sweden* 

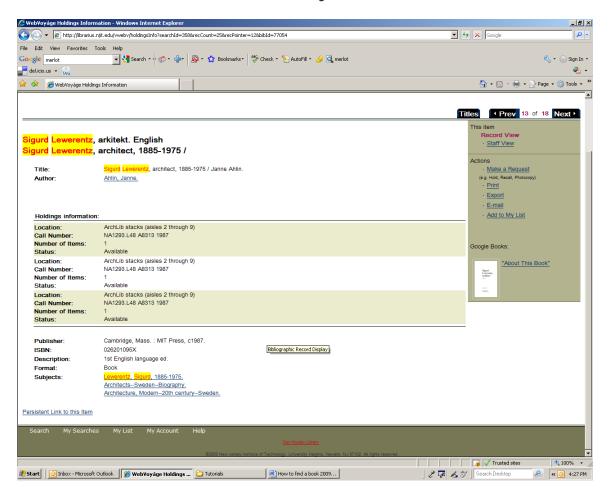

Clicking on this subject heading will show the other entries in the catalog that are also categorized there. There are six other entries in the catalog that may be of interest.

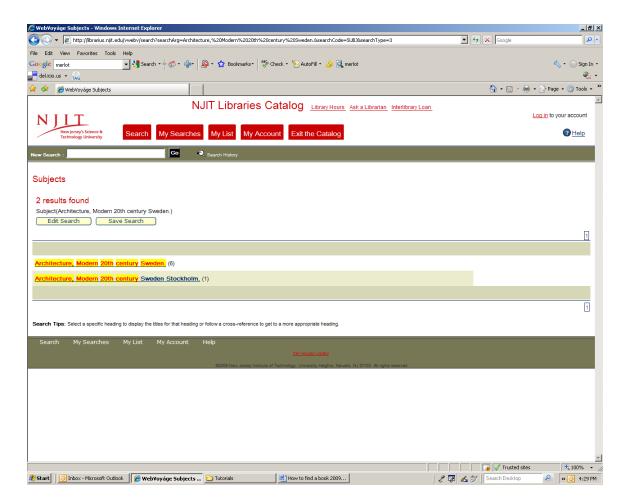

If you know exact **SUBJECT HEADING** you can search by **SUBJECT**.

To find books on apartment houses you can search subject headings:

Apartment houses;

Apartment houses Design and construction;

Apartment houses Design and plans.

To find books on the 19<sup>th</sup> century German architecture use Subject Heading: *Architecture modern 19<sup>th</sup> century Germany*.

As result you will get a list of more specific subject headings:

Architecture modern 19th century Germany Berlin;

Architecture modern 19th century Germany Potsdam; etc

**ADVANCED SEARCH** is built on the possibility to create your own search combining words that you believe are present in the titles or description of the book using various search options.

To find books on New York City industrial architecture:

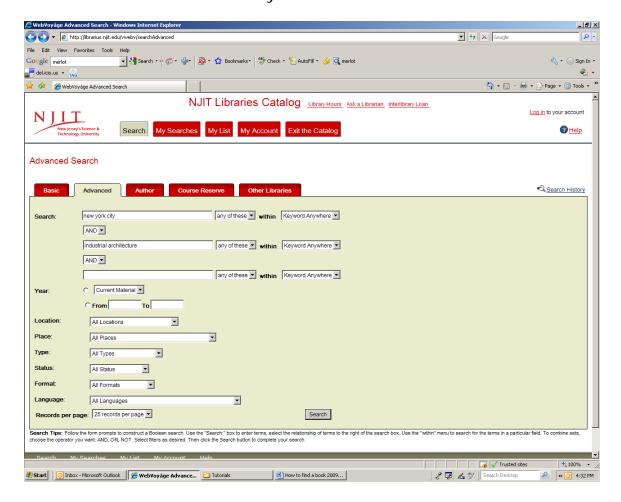

In the individual record, pay attention to Status and Location

Use **call numbers** to physically locate books on shelves (there is a label with the call numbers assigned to shelves at the beginning of each aisle)

You can **browse** the online catalog the same way you are browsing book shelves – by call number, for example, browse call numbers, which begin with the Library of Congress (LC) Classification NB for books on sculpture or with ND books on the painting.

If you cannot find a book, please ask library staff for assistance.